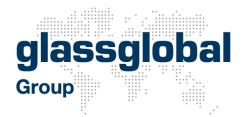

Press Release of glassglobal Group for immediate publication:

glassglobal introduces new features in its online market study about the international glass industry, for hollow glass, flat glass and tableware at plants.glassglobal.com.

Düsseldorf, 23.03.2017

# Find glass producers in a minute

www.glassglobal.com is well known as the leading information portal for the international glass industry, with company directory, news, projects, trade and job market, maps etc. Experienced engineers from different disciplines operate the company. With their technical and market knowledge, glassglobal have prepared many customised studies in the past.

glassglobal have merged their technical know-how and market knowledge into an online market study, plants.glassglobal.com. It provides information about glass producers worldwide as a permanently updated and expanding tool.

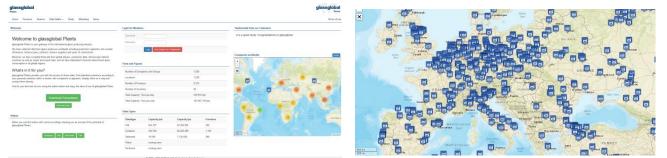

Fig.1: Screenshot plants.glassglobal.com Fig. 2: Glass Factories Europe in Icons

## **AROUND ME FEATURE**

From now on, the study provides the new around me feature for the research of glass plants. Users of the study can select a distance between 50 and 500km from a choice box. Then they can decide to display glass plants in the selected distance around their own company location or from their current location.

The study is programmed for the display on all devices: notebooks, PC's, tablets and mobile phones. Glass plants in the selected area can be displayed on a mobile phone, if the locating of the device is

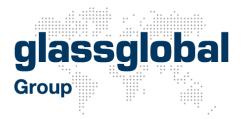

activated. The around me feature is also available with all devices at any position in local networks, if the position can be determined through the local access point.

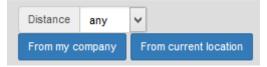

Fig. 3: Choice box for the selection of a distance and selection of the location

#### **CORRESPONDENCE TOOL**

The study provides a comfortable correspondence tool from now on. After selecting of a glass plant, e.g. with the filter or the map, contact persons like managing directors, plant managers, sales personnel are displayed upon availability. With a click on a button, these persons can be contacted directly out of the study.

| Contact                                                       |            |  |
|---------------------------------------------------------------|------------|--|
| Your Contact<br>Details (will be<br>shown in email)           |            |  |
| Recipient                                                     |            |  |
| Contact                                                       |            |  |
| Subject                                                       |            |  |
| Your message                                                  |            |  |
| Uploaded File(s)                                              |            |  |
| Upload<br>attachment<br>(.doc, .pdf)<br>Max filesize:<br>10MB | File Upbod |  |
|                                                               | Send       |  |

Fig. 4: Contact form for the dispatch of messages

Users can select a subject and write a message. The tool provides the opportunity to attach one or more files. As the users are logged in to the study with their e-mail address, messages are sent with this address automatically.

In the menu of the homepage, users find the button "Messages". All sent messages are listed here, and all sent files can be opened again.

|                              |        |           |         | glassglobal<br>Group                                                                                                    |
|------------------------------|--------|-----------|---------|----------------------------------------------------------------------------------------------------|
| nt messages via contact-forn | n      |           |         | Message                                                                                                    |
| Date                         | Sender | Recipient | Contact | Email Date 17.02.2017 14:12:25                                                                                                    |
| 7.02.2017 14:12:25           |        |           |         | view Sender                                                                                                    |
|                              |        |           |         | Sender Name                                                                                                    |
|                              |        |           |         | Recipient Name                                                                                                    |
|                              |        |           |         | Subject                                                                                                    |
|                              |        |           |         | Message                                                                                                    |
|                              |        |           |         | Files News Around Me Funktion auf Plants docx, 466.139 byte   glassglobal Project Information Glass Fiber Plant in Turkey.pr<br>26.688 byte |

#### Fig. 5: Overview of sent messages

### FUTURE DEVELOPMENTS

Additional features, to improve a comfortable and effective use, continuously expand the study. Features are among others:

- Further development of the correspondence tool, for the despatch of fax messages and to save standard messages, which can be selected and sent individually.
- Customised offline version for the databases of glass producers, companies and information.

#### SUMMARY

Technical information, market data, project information and the glass producer's database, plants.glassglobal.com provides it all. Users can display glass plants in the surrounding area of any location and contact responsible personnel directly out of the study.

Glass experts are ready for a guided tour through the study. Agree your appointment at: Telephone +49 211 2807330 or sales@glassglobal.com.